問題集(アシアルテキスト対応) Ⅰ 基礎知識確認問題

関数 print()は、与えられた値を画面に表示します。値を直接渡すほか、変数を渡して、変数に代入された値を表 示することもできます。

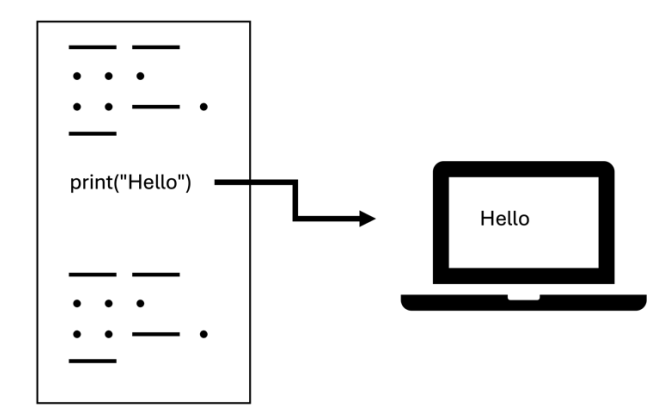

関数 input()は、ユーザーからの入力を受け付ける仕組みです。

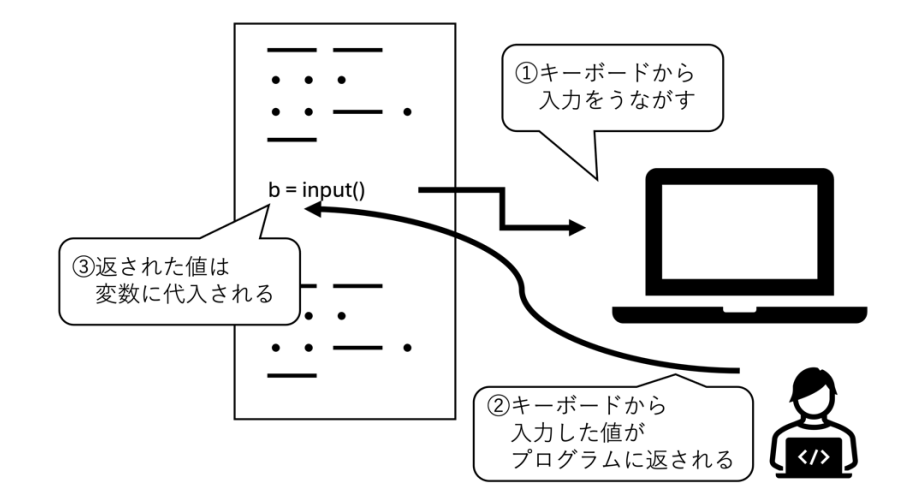

関数 int()は、与えられた文字の並びの値を、数値に変換する仕組みです。

※プログラムの中では、文字の並びの値(例:"5")と数値(例:5)は区別されるため、 このような仕組みが必要になります。

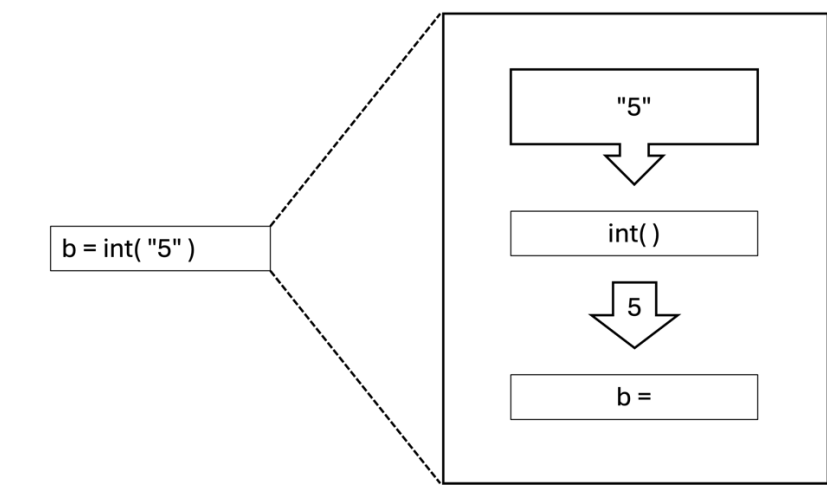

※以上は、動作を確認するときに便利な機能の確認です。以下の問題で、必ず使うわけではありません。

## 1. 変数

変数 b に値 120 を代入し、表示してください。 (ヒント:『Python で学ぶプログラミング入門』第 1 章)

2. 算術演算

223620679 を 3 で割った余りを変数 c に代入した後、変数 c の値を表示してください。 (ヒント:『Python で学ぶプログラミング入門』第 1 章)

3. 条件分岐(1) if

if 文を用いて、変数 c の値が True なら"c は真"と表示するようにしてください。 変数 c の値が False なら何も表示しません。

※実行するときは、if 文の前で、変数 c に値を代入しておく必要があります。 (ヒント:『Python で学ぶプログラミング入門』第 2 章)

4. 条件分岐(2) if - elif - else

if-elif-else を用いて、プログラムを実行したその日の曜日を表示するプログラムを作ってください。 (ヒント:『Python で学ぶプログラミング入門』第 2 章)

なお、プログラムを実行したその日の曜日を得るには、次のように書きます。 月曜日なら 0、火曜日なら 1、…、日曜日なら 6 が変数 weekday に代入されます。

from datetime import date

 $e = date.today()$ 

weekday = e.weekday()

5. リスト

次のようなリストがあります。print(f) 部分について、適切な添え字を指定して、

"チョキ"を表示してください。

(ヒント:『Python で学ぶプログラミング入門』第 3 章)

f = ["グー", "チョキ", "パー"]  $print(f)$ 

6. 繰り返し(1) for

for を使って繰り返しを行い、11 から 2 まで 1 つずつ減らしながら、数字を表示してください。

(ヒント:『Python で学ぶプログラミング入門』第 4 章)

7. 繰り返し(2) while

while を使って繰り返しを行い、3 から 27 まで 3 ずつ増やしながら、数字を表示してください。 (ヒント:『Python で学ぶプログラミング入門』第 4 章)

8. 関数の利用

Python 言語が持つ関数 math.sqrt()を使うと、引数として関数に渡した数の平方根(※square root → sqrt)を求 めることができます。

関数 math.sqrt()を使い、数 321 の平方根の値を表示させてください。

(ヒント:『Python で学ぶプログラミング入門』第 5 章)

# 関数 math.sqrt()を使うためには、関数を呼び出すより前の行に、次の import 文が必要です

import math

9. 関数の定義

高い山の上では、気圧が低いため、水が 100℃よりも低い温度で沸騰します。

沸騰している水の温度を調べることで、その地点のおよその高度を推定することができます。計算式は次のとお りです。

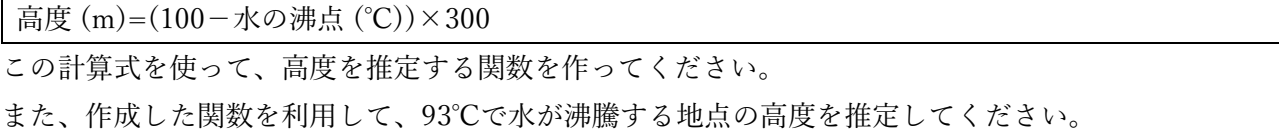

(ヒント:『Python で学ぶプログラミング入門』第 5 章)

10. 繰り返しと条件分岐の組み合わせ

100003 が素数かどうか調べてください。

ある値が素数かどうか調べる方法として、

「1 より大きく、かつ、その値のルート(平方根)以下の整数で割り切れるか1つずつ調べる」 と言う方法があります。

ある値の平方根以下の整数を求めるには、次のようにします。

| import math |  |
|-------------|--|
|             |  |

n = math.floor(math.sqrt(100)) # 変数 n の値は 10 になります。

n = math.floor(math.sqrt(101)) # 関数 n の値は 10 になります。

繰り返しを途中で止めるには、キーワード break を使います。

(その他のヒント:『Python で学ぶプログラミング入門』第 6 章)